**VPC Endpoint** 

# **Best Practices**

 Issue
 01

 Date
 2024-12-13

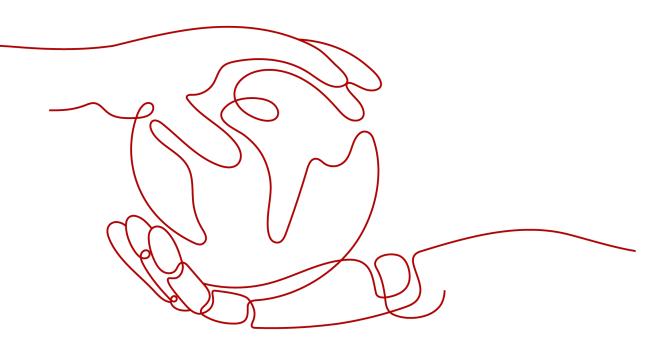

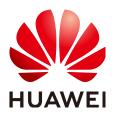

HUAWEI CLOUD COMPUTING TECHNOLOGIES CO., LTD.

#### Copyright © Huawei Cloud Computing Technologies Co., Ltd. 2024. All rights reserved.

No part of this document may be reproduced or transmitted in any form or by any means without prior written consent of Huawei Cloud Computing Technologies Co., Ltd.

#### **Trademarks and Permissions**

NUAWEI and other Huawei trademarks are the property of Huawei Technologies Co., Ltd. All other trademarks and trade names mentioned in this document are the property of their respective holders.

#### Notice

The purchased products, services and features are stipulated by the contract made between Huawei Cloud and the customer. All or part of the products, services and features described in this document may not be within the purchase scope or the usage scope. Unless otherwise specified in the contract, all statements, information, and recommendations in this document are provided "AS IS" without warranties, guarantees or representations of any kind, either express or implied.

The information in this document is subject to change without notice. Every effort has been made in the preparation of this document to ensure accuracy of the contents, but all statements, information, and recommendations in this document do not constitute a warranty of any kind, express or implied.

### Huawei Cloud Computing Technologies Co., Ltd.

Address: Huawei Cloud Data Center Jiaoxinggong Road Qianzhong Avenue Gui'an New District Gui Zhou 550029 People's Republic of China

Website: https://www.huaweicloud.com/intl/en-us/

# **Contents**

| 1 Using VPC Endpoint and Direct Connect to Enable On-premises Data Centers to<br>Access Cloud Services |     |
|----------------------------------------------------------------------------------------------------|-----|
| 1.1 Overview                                                                                           | 1   |
| 1.2 Resource and Cost Planning                                                                         | 3   |
| 1.3 On-premises Data Center Accessing Cloud Resources Through the Huawei Cloud Intranet                | 4   |
| 1.4 Procedure                                                                                          | . 5 |

# Using VPC Endpoint and Direct Connect to Enable On-premises Data Centers to Access Cloud Services

## 1.1 Overview

#### **Scenarios**

After an enterprise migrated some of its workloads to the cloud through Direct Connect or VPN, some production and testing workloads are running in its onpremises data center, and some are running on Huawei Cloud or other cloud platforms. With such a complex hybrid cloud architecture, the on-premises data center often needs to access cloud services through intranets. However, many cloud resources and services still cannot be accessed through Direct Connect or Virtual Private Network (VPN) only.

**Figure 1-1** shows the enterprise's requirements: The on-premises data center accesses ELB in VPC1, ECS in VPC2, and other cloud services (OBS and DNS) without using the Internet.

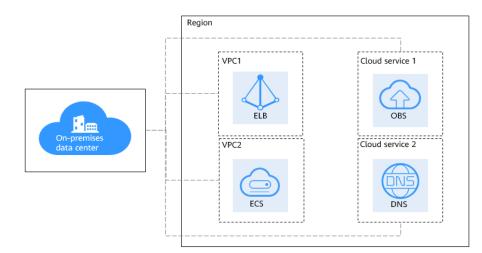

Figure 1-1 On-premises data center accessing Huawei cloud services

#### **Solution Architecture**

In the solution we offered to meet their requirements, the following two services are used:

- **Direct Connect**: Direct Connect allows you to establish a stable, high-speed, low-latency, secure dedicated network connection that connects your onpremises data center to Huawei Cloud. Direct Connect allows you to maximize legacy IT facilities and leverage cloud services to build a flexible, scalable hybrid cloud computing environment.
- VPC Endpoint: VPC Endpoint enables access to Huawei Cloud services or other private services over the Huawei Cloud network. It provides flexible networking, freeing the enterprise from using EIPs.

#### In Figure 1-2,

- Direct Connect enables communications between the on-premises data center and VPC1.
- With VPC endpoint 1, the on-premises data center can access ELB in VPC1.
- With VPC endpoint 2, the on-premises data center can access ECSs in VPC2.
- With VPC endpoint 3, the on-premises data center can access Domain Name Service (DNS) over the intranet.
- With VPC endpoint 4, the on-premises data center can access Object Storage Service (OBS) over the intranet.

**Figure 1-2** On-premises data center accessing Huawei Cloud services with Direct Connect and VPC Endpoint

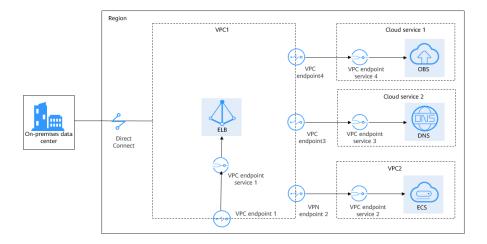

#### 

Not all cloud services can be accessed from an on-premises data center through VPC endpoints over the intranet. Only services that support VPC Endpoint can access cloud resources and services over the intranet.

#### Advantages

- VPC endpoints take effect a few seconds after they are created.
- Customers can use VPC endpoints to access resources across VPCs without having to use EIPs.
- Unknown risks caused by server information leakage can be prevented, ensuring security and privacy.

#### Constraints

- A HUAWEI ID is available and must be configured with operation permissions for related services.
- The HUAWEI ID is not in arrears and the balance is sufficient to pay for the resources involved in this best practice.
- Direct Connect locations have been determined and the site survey of the onpremises data center has been completed together with the carrier. For details, see **Preparations**.
- The cloud resources or services to be accessed have been developed based on the VPC Endpoint standard development process and rolled out in the corresponding region.

## 1.2 Resource and Cost Planning

The following table describes the resource planning in the best practice.

| Regio<br>n          | Reso<br>urce        | Description                                                                                                    | Q<br>ua<br>nt<br>ity | Billing                                                                       |
|---------------------|---------------------|----------------------------------------------------------------------------------------------------|----------------------|-------------------------------------------------------------------------------|
| CN-<br>Hong<br>Kong | VPC                 | Subnet of VPC1: 192.168.0.0/16<br>Subnet of VPC2: 172.16.0.0/16                                                                                                    | 2                    | Free                                                                          |
| Kong                | Con<br>necti<br>on  | <ul> <li>Local subnet of the virtual gateway: 192.168.5.0/24</li> <li>Local gateway of the virtual interface: 10.0.0.1/30</li> <li>Remote gateway of the virtual interface: 10.0.0.2/30</li> <li>Remote subnet of the virtual interface: 10.1.123.0/24</li> </ul> | 1                    | For details, see Direct<br>Connect <b>Product</b><br><b>Pricing Details</b> . |
|                     | ECS                 | The IP address is automatically assigned.                                                                                                    | 2                    | For details, see ECS<br>Product Pricing<br>Details.                           |
|                     | VPC<br>endp<br>oint | The IP address is automatically assigned.                                                                                                    | 1                    | For details, see VPC<br>Endpoint <b>Product</b><br><b>Pricing Details</b> .   |

**Table 1-1** Description for cross-region VPC communications

The network topology is as follows.

- The on-premises data center is connected to VPC1 through Direct Connect.
- VPC1 accesses the ECS in VPC2 through the VPC endpoint service.
- The on-premises data center accesses the ECS in VPC2 through VPC1.

#### Figure 1-3 Network topology

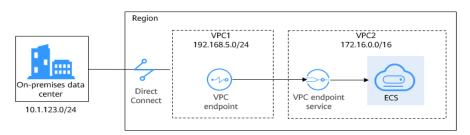

# **1.3 On-premises Data Center Accessing Cloud Resources Through the Huawei Cloud Intranet**

This practice is about accessing cloud servers in a VPC from an on-premises data center.

The on-premises data center is connected to a VPC through a Direct Connect connection and needs to access cloud servers in the VPC without using the Internet.

Figure 1-4 shows the operation process of this best practice.

**Figure 1-4** Process for using Direct Connect and VPC Endpoint to access cloud resources

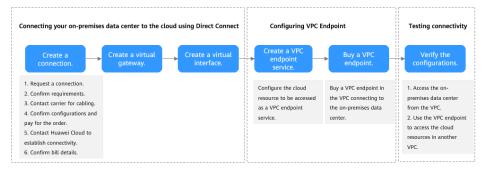

### **1.4 Procedure**

#### Step 1 Create a Direct Connect connection.

- 1. Create a connection.
  - a. Log in to the management console.
  - b. On the console homepage, click in the upper left corner and select the desired region and project.
  - c. Click = to display Service List and choose Networking > Direct Connect.
  - d. In the navigation pane on the left, choose **Direct Connect** > **Connections**.
  - e. Click Create Connection.
  - f. On the **Create Connection** page, enter the equipment room details and select the Direct Connect location and port based on **Table 1-2**.

#### Figure 1-5 Creating a self-service connection

| <   Create Connection ③          | Self Service Installation Full Service Installation New!                                                                                                    |  |  |  |  |  |
|----------------------------------|----------------------------------------------------------------------------------------------------|--|--|--|--|--|
|                                  |                                                                                                    |  |  |  |  |  |
| * Billing Mode                   | YearlyMonthly                                                                                                    |  |  |  |  |  |
| * Region                         | CN-Hong Kong      V                                                                                                    |  |  |  |  |  |
|                                  | Regions are geographic areas isolated from each other. Resources are region-specific and cannot be used across regions through internal network connections. For low network latency and quick resource access, select the nearest region. |  |  |  |  |  |
| * Connection Name                |                                                                                                    |  |  |  |  |  |
| * Location                       | HongKong-Sai Kung-China Mobile HongKong-Sai Kung-Global Switch HongKong-Sha Tin-China Telecom                                                                                                    |  |  |  |  |  |
|                                  | You already have a connection at [HongKong-Sai Kung-China Mobile]. It is recommended that you choose another location to ensure high availability.                                                                                         |  |  |  |  |  |
|                                  | If fiber to the building is required, contact your leased line provider for help or get one from the carrier available at your location.                                                                                                   |  |  |  |  |  |
| * Carrier                        | Other v Ø                                                                                                    |  |  |  |  |  |
| * Port Type                      | 1GE single-mode sptical V                                                                                                    |  |  |  |  |  |
| * Leased Line Bandwidth (Mbit/s) | 1,000 ~                                                                                                    |  |  |  |  |  |
|                                  | Select a value that is equal to the bandwidth of the leased line you obtained from the carrier.                                                                                                    |  |  |  |  |  |
| Equipment Room Address           |                                                                                                    |  |  |  |  |  |
| Equipment Room Address           | The address must be specific to the floor on which your anyioment room is located                                                                                                    |  |  |  |  |  |
|                                  | The address must be specific to the floor on which your equipment room is located.                                                                                                    |  |  |  |  |  |
| Tag                              | It is recommended that you use TMS's predefined tag function to add the same tag to different cloud resources. View predefined tags Q                                                                                                    |  |  |  |  |  |
|                                  | Tag key Tag value                                                                                                    |  |  |  |  |  |
|                                  | You can add 20 more tags.                                                                                                    |  |  |  |  |  |
| Description                      |                                                                                                    |  |  |  |  |  |
| Port Price: \$116.00 USD         | Continue Contiguration                                                                                                    |  |  |  |  |  |

Table 1-2 Parameters for creating a connection

| Parameter       | Example Value          | Description                                                                                                    |
|-----------------|------------------------|----------------------------------------------------------------------------------------------------|
| Billing Mode    | -                      | Specifies how you will be<br>billed for the connection.<br>Currently, only <b>Yearly/</b><br><b>Monthly</b> is supported.              |
| Region          | -                      | Specifies the region where<br>the connection resides. You<br>can also change the region<br>in the upper left corner of<br>the console. |
| Connection Name | dc-123                 | Specifies the name of your connection.                                                                                                 |
| Location        | Suzhou-Kunshan-<br>GDS | Specifies the Direct<br>Connect location where<br>your leased line can be<br>connected to.                                             |
| Carrier         | China Telecom          | Specifies the carrier that provides the leased line.                                                                                   |
| Port Type       | 1GE                    | Specifies the type of the<br>port that the leased line is<br>connected to: 1GE, 10GE,<br>40GE, and 100GE.                              |

| Parameter                                 | Example Value                                                                                           | Description                                                                                                    |
|-------------------------------------------|----------------------------------------------------------------------------------------------------|----------------------------------------------------------------------------------------------------|
| Leased Line<br>Bandwidth                  | 100 Mbit/s                                                                                              | Specifies the bandwidth of<br>the connection in the unit<br>of Mbit/s. This is the<br>bandwidth of the leased<br>line you bought from the<br>carrier.                                                                                                    |
| Your Equipment<br>Room Address            | Example: XX<br>Equipment Room,<br>XX Building, No. XX,<br>Huajing Road,<br>Pudong District,<br>Shanghai | Specifies the address of<br>your equipment room. The<br>address must be specific to<br>the floor your equipment<br>room is on.                                                                                                    |
| Tag                                       | example_key1<br>example_value1                                                                          | Adds tags to help you<br>identify your connection.<br>You can change them after<br>the connection is created.                                                                                                    |
| Description                               | -                                                                                                    | Provides supplementary information about the connection.                                                                                                    |
| Contact Person/<br>Phone Number/<br>Email | Tom<br>+086 13912345678<br>(Chinese mainland)<br>Tom@mail.com                                           | Specifies who is<br>responsible for your<br>connection.<br><b>CAUTION</b><br>If you do not provide any<br>contact information, we will<br>contact the person in your<br>account information.                                                                                       |
| Required Duration                         | 5 months                                                                                                | Specifies how long the connection will be used for.                                                                                                    |
| Auto-renew                                | 5 months                                                                                                | Specifies whether to<br>automatically renew the<br>subscription to ensure<br>service continuity.<br>For example, if you select<br>this option and the<br>required duration is three<br>months, the system<br>automatically renews the<br>subscription for another<br>three months. |
| Enterprise Project                        | default                                                                                                 | Specifies the enterprise<br>project by which<br>connections are centrally<br>managed. Select an<br>existing enterprise project.                                                                                                    |

- g. Click Confirm Configuration.
- h. Confirm the connection and click **Pay Now**.
- i. Confirm the order, select a payment method, and click **Confirm**.
- 2. Create a virtual gateway.
  - a. In the navigation pane on the left, choose **Direct Connect** > **Virtual Gateways**.
  - b. Click Create Virtual Gateway.
  - c. Configure the virtual gateway parameters.
  - d. Click OK.
- 3. Create a virtual interface.
  - a. In the navigation pane on the left, choose **Direct Connect** > **Virtual Interfaces**.
  - b. Click Create Virtual Interface.
  - c. Configure the virtual interface parameters.
  - d. Click **Create Now**.

#### Step 2 Create a VPC endpoint service.

- 1. Hover on to display **Service List** and choose **Networking** > **VPC Endpoint**.
- 2. On the displayed page, click **Create VPC Endpoint Service**.
- 3. Configure the parameters.
- 4. Click **Create Now**.

#### 

In this practice, **Connection Approval** is enabled when you create a VPC endpoint service. You need to accept the connection from your purchased VPC endpoint.

#### Step 3 Buy a VPC endpoint.

- 1. On the displayed page, click **Buy VPC Endpoint**.
- 2. Configure the parameters.
- 3. Click Next.
- 4. Confirm the order details and click **Submit**.
- 5. Approve the connection.

**Connection Approval** is enabled in **Step 2**. If the VPC endpoint status is **Pending acceptance**, perform the following operations to approve the connection to the VPC endpoint service:

- a. Locate the VPC endpoint service and click its name.
- b. On the displayed page, select the **Connection Management** tab.
- c. In the **Operation** column, click **Accept**.

#### Step 4 (Optional) Verify the connectivity.

• ECS1 in VPC1 can access the on-premises data center (10.1.123.1).

```
Authorized users only. All activities may be monitored and reported.

ecs1 login: root

Password:

Last login: Wed Nov 10 16:24:52 on tty1

Welcome to Huawei Cloud Service

[root@ecs1 ~]# ping 10.1.123.1

PING 10.1.123.1 (10.1.123.1) 56(84) bytes of data.

64 bytes from 10.1.123.1: icmp_seq=1 ttl=255 time=255 ms

64 bytes from 10.1.123.1: icmp_seq=2 ttl=255 time=5.41 ms

64 bytes from 10.1.123.1: icmp_seq=3 ttl=255 time=5.42 ms

64 bytes from 10.1.123.1: icmp_seq=4 ttl=255 time=5.42 ms

64 bytes from 10.1.123.1: icmp_seq=5 ttl=255 time=5.70 ms

7C

---- 10.1.123.1 ping statistics ----

5 packets transmitted, 5 received, 0% packet loss, time 4006ms

rtt min/avg/max/mdev = 5.274/55.320/254.793/99.736 ms

[root@ecs1 ~]#
```

The VPC endpoint can access ECS2 in VPC2.

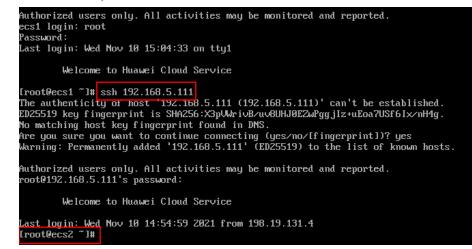

----End